## This is an example of one of the transactions from the bank which matches with an invoice

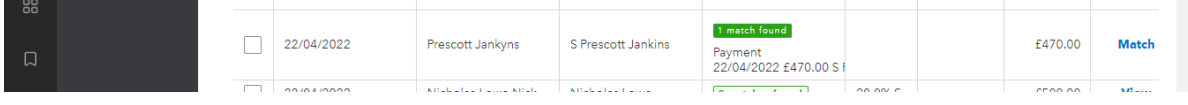

## I go into the transaction and then into 'categorise'

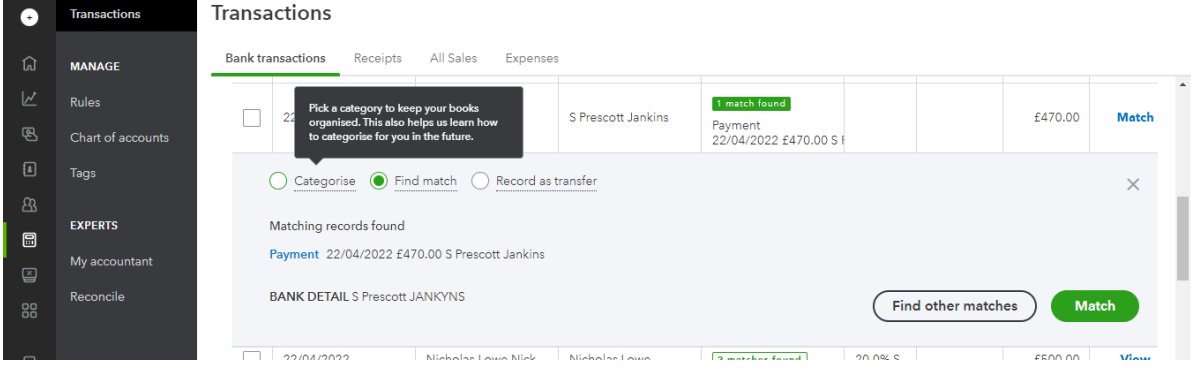

I try to categorise as 'sales' and set the VAT however when switching back to 'find match' it deletes the info I have just set in 'categorise' so when I hit 'add' from here it doesn't match the transaction to the correct invoice.

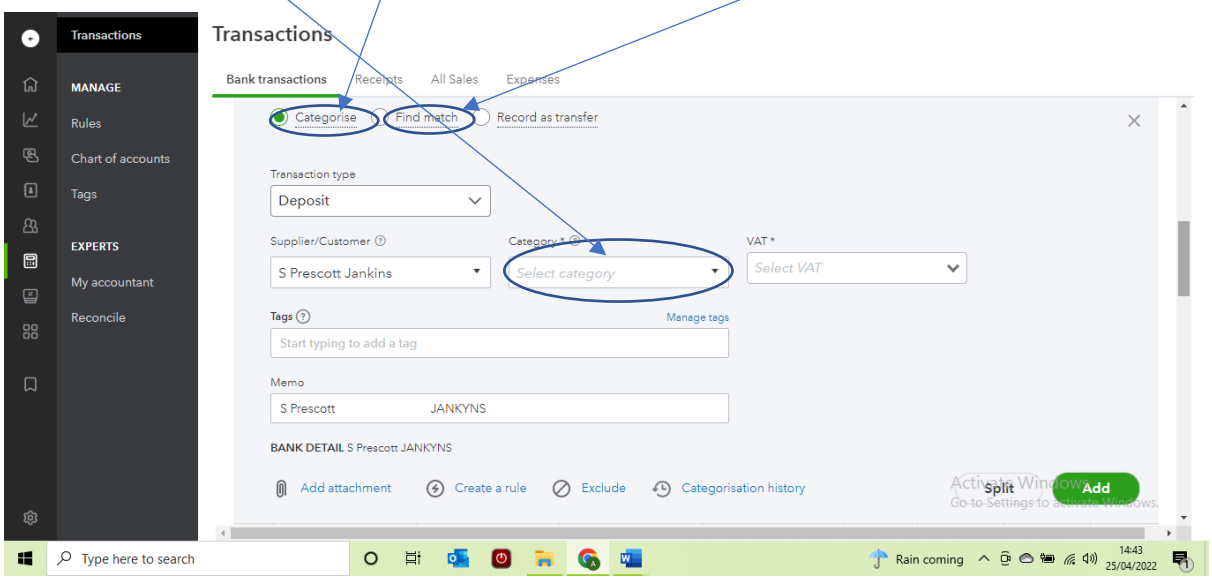

If I hit 'match' it connects to the invoice and references the invoice number when you click into the transaction however, it categorises it incorrectly as 'HMRC'

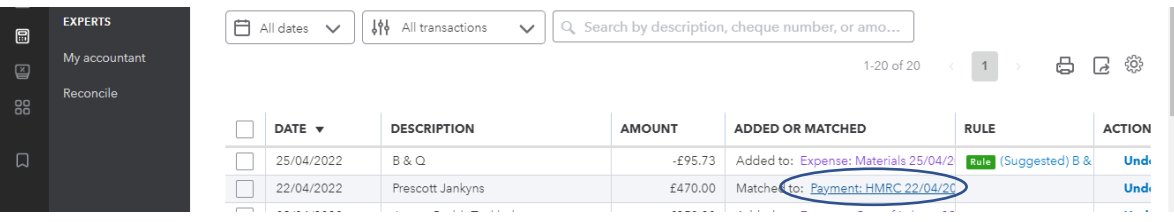

If you hit match, it matches but doesn't save category correctly If you select the correct category it doesn't match to the invoice